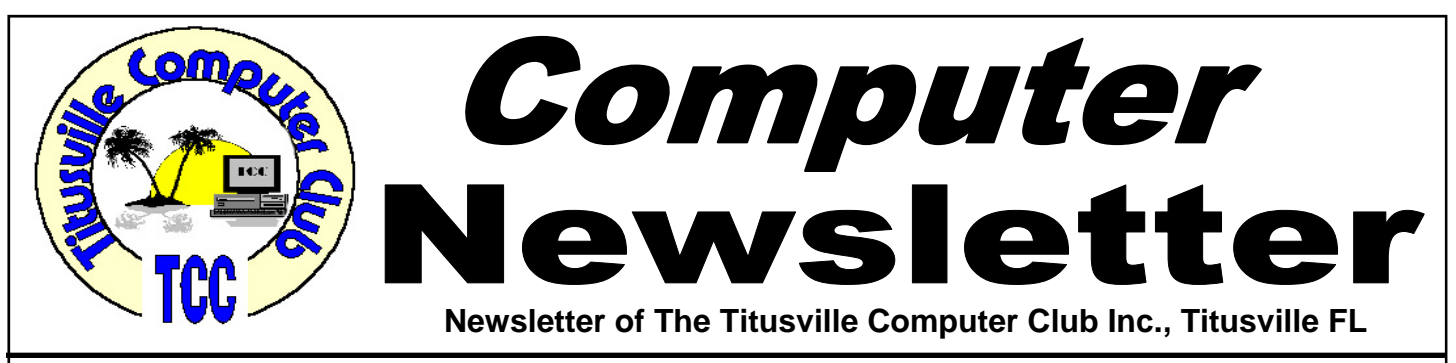

# **From the Prez' Mouth to Your Ears …. By Metro Arden, President**

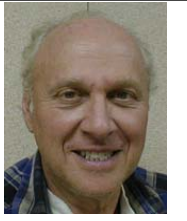

W e had a very informative business meet-<br>ing this month, lots of good questions,<br>and we resolved to continue having two<br>meetings per month, by an almost unanimous deciing this month, lots of good questions, and we resolved to continue having two meetings per month, by an almost unanimous decision.

One good suggestion made by Andy Manzi, was to have small SIG's (Special Interest Groups) at some of the monthly business meetings. We are going to have a sign-up sheet at all meetings where people can sign up for guidance and instruction in a particular program. We have a lot of people well versed in several areas, and we will break up into small groups and have one member lead the group. For these meetings, it would be a good idea to bring your laptop, so you can follow along and not just watch. You will learn much faster by doing rather than trying to watch someone do several steps. Many of the larger clubs have SIG meetings all week long. This allows a person to learn not only the basics, but some of the more interesting innards of applications. We will look over what programs have interest and will set up a group, or several groups to cover those topics.

The lineup for the coming business meeting will be on the club website a few days before the meeting. We will still have the business meeting  $\&$  some Question  $&$  Answer, then we will break into groups for more intimate discussion on the subject of your

March 2011 **March 2011** Volume 26, Issue 3

choice. If you are having problems with a particular function, this is the time to show up.

One reoccurring item came to light at the last meeting.

- First: A person is having a problem with an app, web browser, or email program.
- Second: After the problem is stated, we try to find out what program, version, & other essentials, necessary to discern what we are in question about.
- Third: Very few people know the Version, or even the actual name of the program they are using. Some programs have many different iterations, some having many more modules than others. This is the most important item when figuring out what the problem is.
- NOW: The answer to this dilemma: BELARC ADVISOR! Everyone NEEDS to install this free program, run it & print it out. Bring it with you every time you have a problem. This program lists EVERYTHING on your machine. All the drivers, graphics, monitors, programs, MS Security fixes. It even lists the program serial numbers & version.

Although you can go to the internet and locate this FREE app, it would be easier to just go to the club web page, TCCWEB.US, download area, and get it from there. How much simpler can that be???

While you are there, register so you can use the Forum.

Hope to see you at the next meeting, *Metro*

Titusville Computer Club Web Site - www.tccweb.us E-MAIL - *info@tccweb.us*

# TCC Newsletter

is published monthly by the Titusville Computer Club, Inc. Titusville, Florida

#### Editor:

Terry Tesdall .................................... 321-806-9945 *Send articles to TerryTesdallSr@yahoo.com (No later than night of 1st club meeting of month)* 

### **Club Officers for 2011**

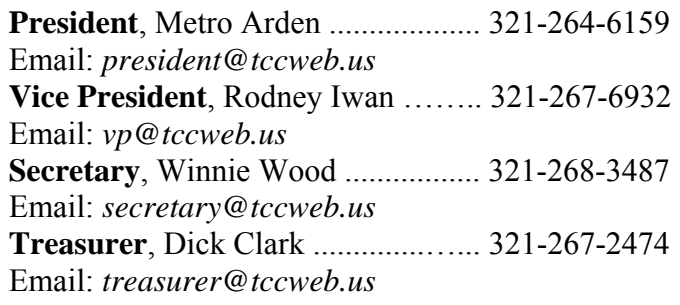

#### **Club Directors**

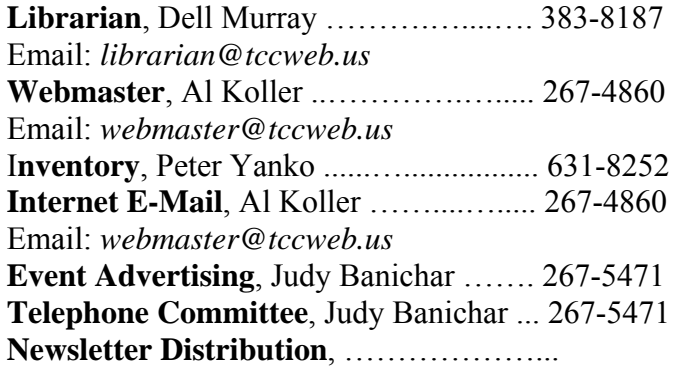

# **Visit www.tccweb.us or .info**

- **Supporting Titusville Computer Club**
- **Web based message and file server**

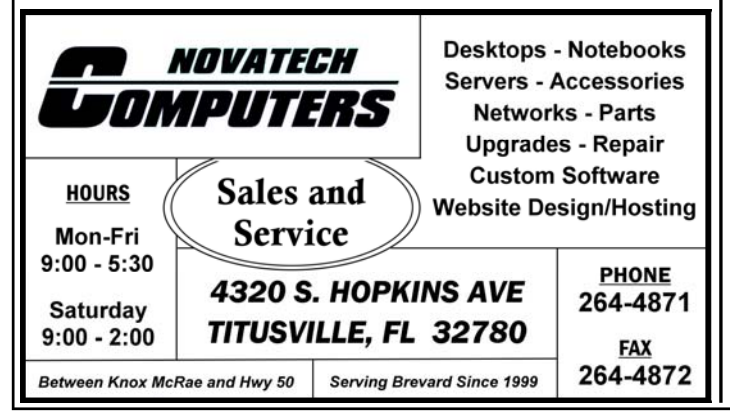

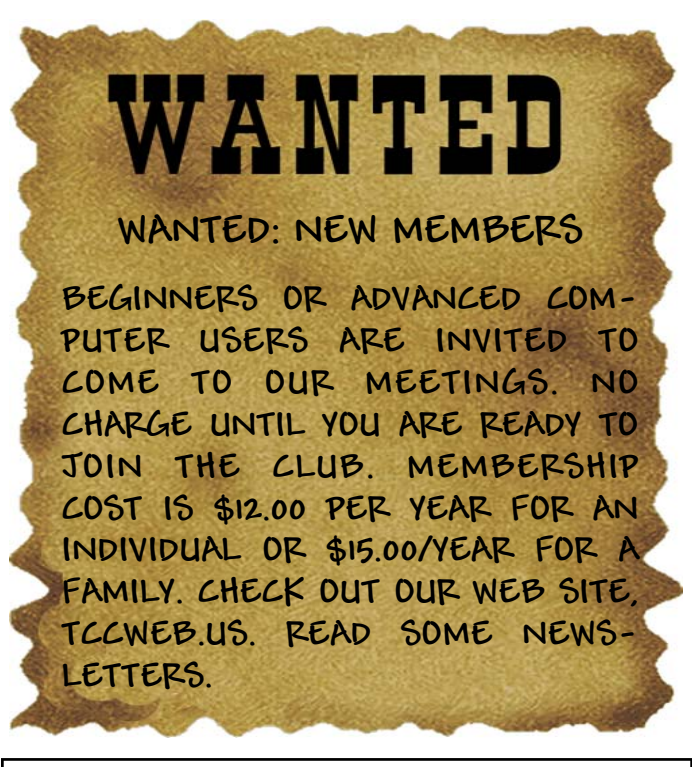

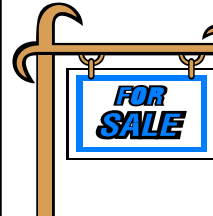

*Club members may advertise computer related items for sale in the club newsletter, without charge. Send info to newsletter editor Terry Tesdall at email: TerryTesdallSr@yahoo.com* 

# **ARE YOU ON PEOPLESTRING?**

people string

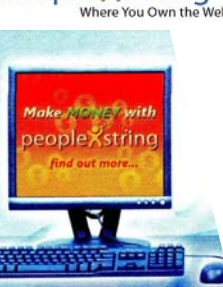

"Where You Own the Web"

Where You Own the Web It is the new wave in relationship and social communities; it has the Creativity, Culture, Expressive Forums and places to meet new people and network; but now it combines all that with giving you a share in the revenues that are created by the users of the website.

> Sign Up For FREE - Visit Our Site *www.iwant2peoplestring.com*

soakinrays@peoplestring.corn

Come, Join in on Family Research Meets 1st Tues. of each month 6 to 8 PM

P.O. Box 897 **Titusville, Fl.** 32781-0897

At North Brevard Public Library

**Visitors Welcome** 

# **Santa was good to me! By Al Koller**

**T** his past December I succumbed to tempta-<br>tion and pur-<br>chased the

tion and purchased best "toy" I've had in 25 years. I didn't really need the Parrot AR.Drone, but I sure am glad Santa was kind enough to leave

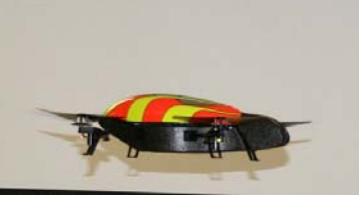

it under our tree. For \$299 (Amazon.com) it's been a lot of fun and educational too!

The Parrot is a "Quadricopter" – a four rotor flying drone that sports two cameras – one that faces downward and another facing forward – two sonar units that provide data on altitude; two computers, and a whole lot more. Here's an excerpt from an article called: "Hands-on with the AR Drone" (www. crunchgear.com/2010/10/20/review-parrot-ardrone/}.

*The copter itself consists of a center control unit with battery and four powerful propellers that could double as leaf blowers. A protective ring keeps the props from shredding your pets and directs the air downwards. The device is made of* 

*light foam and is fairly damage resistant although I did snap the front piece early on in my testing. A little Gorilla Glue and all was well. You can also buy repair parts from Parrot.* 

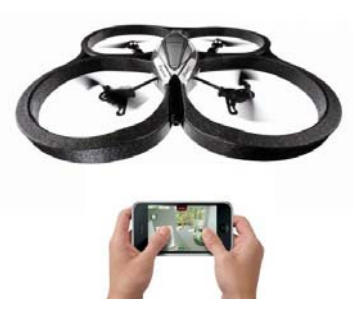

*The Drone creates its own Wi-Fi hotspot to which the iPhone or iPod Touch connects. The device gets updates via Wi-Fi as well and has a fairly nice range. Built-in sonar keeps the thing from flying into space.* 

*The real fun is controlling the Drone with the iPhone. It uses the tilt sensors in the iPhone to move forward, back, and side-to-side, and flying* 

*the device is so intuitive it only takes a few minutes to put the thing through its paces. There's an augmented reality game included that uses little stickers to create an interactive video game but the drone itself is so cool there's hardly any reason to add in layers of difficulty. You'll make friends just by flying it around.* 

We flew the AR Drone in the church Fellowship Hall at the January meeting, and Bob Murray took the pictures you see in this newsletter. The iPhone did a great job of providing control, and we were able to use my father's iPad to try that out as well. The app for this unit is free, and it's

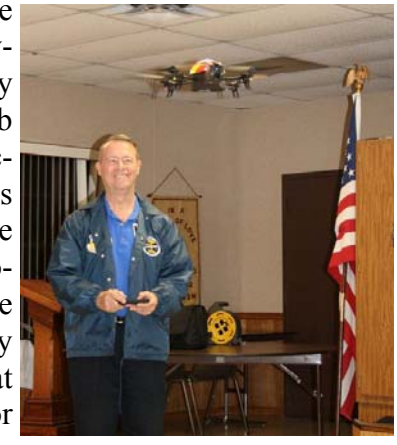

easy to use but takes practice to control properly. The limits are: 12 minutes on a single charge, 150 feet in range, and 20 feet in altitude. So far there is no way to stream video, but I am certain that's coming soon. It's technology at its best, and I hope our club encourages more of this kind of application so we can all learn more about how computers are entering every aspect of our lives.

If I ever get good enough to do tricks with the system, I'll volunteer to come back and demo another round. For now, I'm glad the club allowed us to

show it off and hope you were there.

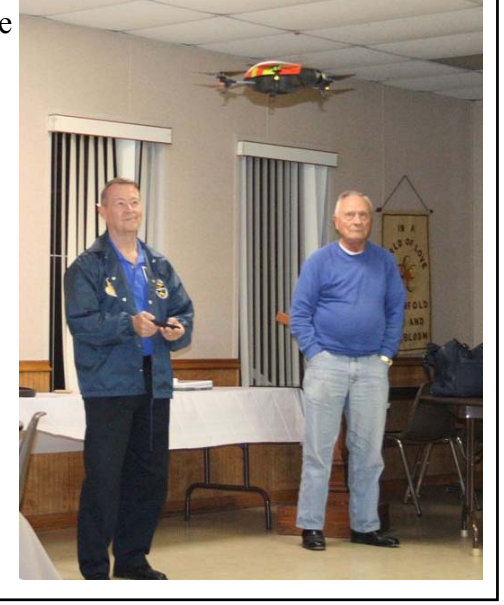

# **A Little More of This and That By Bob Murray**

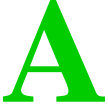

**A s found on the web and other sources.** 

THE SKY IS FALLING (aka IPv4) The SKY is falling, so Chicken Little said!

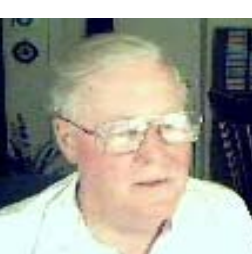

### **Filesharing is under threat from IPv6 transition say experts, but IPocalypse is averted**

*By Rob Coppinger in "theinquirer.net* 

Filesharing and other data transfer activities could come to an end if the world does not move to IPv6, say experts who expect the Asia Pacific region to run out of Internet protocol version 4 (IPv4) addresses first.

To head off global chaos and more widespread cons similar to the Millennium Bug, the Internet Corporation for Assigned Names and Numbers, the Internet Society (ISOC), the Internet Architecture Board (IAB) and Number Resource Organization (NRO) told the world today, don't panic, but make the move to IPv6.

Admitting that the world has only three to six months take-up of IPV4 addresses left, assuming existing standard allocation procedures are followed, the panel expected rationing to be employed. However the experts did not rule out a black market in IPv4 addresses, but expected the rollout of IPv6 to make that redundant.

IAB chair Olaf Kolkman set out a worst case scenario for general users. He said, "The Internet is not in danger it will work tomorrow. The danger is the loss of opportunity if we move away from an end to end model. Reaching people end to end could become very difficult. It could be very hard to make your Skype phone calls, to do your file sharing. All those things remain possible."

With predictions of IPv4 still operating 10 years from now due to legacy equipment and a total worldwide cost of implementing IPv6 in the billions of

*QUOTE OF THE MONTH Be careful about reading health books. You may die of a misprint. Mark Twain* 

dollars, ICAAN, ISOC, NRO and IAB experts said "meh" to the thought of IPv4 apocalypse.

Google was cited as being an organization that has already made its website IPv6 compatible. The danger to businesses of staying with IPv4-only addresses is that they are invisible to IPv6 users.

IPv4 addresses can be tunneled through IPv6 and vice versa to some extent, of course, but website operators have to set that up and provide the networking infrastructure to make it work, which will cost time and money.

*Read more at http://www.theinquirer.net/inquirer/ news/2024097/filesharing-threat-ipv6-transitionexperts#ixzz1DI4Q2o4w.* 

### **Why won't my program run with Windows 7 64 Bit OS?**

An unsupported 16-bit application on 64-bit OS is encountered while attempting to install any software on any 64-bit Operating System, what that error message is telling you is that the software is not compatible with a 64-bit Operating System. And, the most likely reason why that software is not compatible with a 64-bit Operating System is because the setup.exe file contains 16-bit programming code which was commonly used for software which was designed before WinXP was released. 64-bit Operating Systems cannot handle any 16-bit programming code. And, there is, unfortunately, no workaround for this problem.

If you don't know which Operating System you are using, go to Control Panel, select System, then look for something which says either '32-bit Operating System' or '64-bit Operating System'. If you are using WinXP but you don't see any mention of either 32-bit or 64-bits, that would indicate that you are using a 32-bit Operating System.

*(Continued on page 5)* 

# **A Little More of This and That ….**

*(Continued from page 4)* 

The scammers are still at it, here is their current twist!

#### **Red Flags on myfanbox(.)com**

*From SunbeltSecurityNews* 

I have not seen anything in your newsletters about myfanbox.com. I think this site is becoming a major security problem. If you get an email from someone saying the sender has video or pictures they want to share with you, if you click on the link they want your cell phone number to access the video (MAJOR RED FLAG). Apparently if you are stupid enough to do this, they hack your email address book.

Editor's Note: We spoke with our Dodi Glenn, Malware Response Manager and he said: The terms of service for myfanbox.com can be found here: http:// www.fanbox(.)com/socnet/Tos.html.

A quick Google shows people stating they were infected by a virus. However, when creating an account, the user is given the option to log into their email account (such as Yahoo, Gmail, etc.). In order to do this, the user must give them their password. This is how they gain access to your address book. Lesson learned: NEVER give anyone your cell phone number, password, user name, social security number or ANY other personal information on the **Internet** 

# **How to Keep Your Searches Private**

*From: http://www.lockergnome.com/ windows/2011/01/19/keep-your-searches-private/* 

Windows 7 remembers any searches you run on your computer. This means when you search within Windows Explorer, Windows 7 displays your most recent searches. It's a great feature if you're not concerned about privacy.

If you share your computer with others and don't necessarily want them seeing your searches, you can prevent Windows 7 from remembering them. To do so, complete the steps described below:

1. Click Start, type GPEDIT.MSC in the Search box and press Enter.

- 2. Navigate to User Configuration > Administrative Templates > Windows Components > Windows Explorer.
- 3. In the details pane, double-click "Turn off display of recent search entries…"
- 4. Click Enabled and then click OK.

*Keep Your Searches Private is a post from: Windows Fanatics* 

### **Free rootkit removal for all Windows versions**

*As found in "Windows Secrets"* 

Ted Engelbrecht needs a more versatile rootkit remover.

"I read about "RootkitBuster" in a Windows 7 book. What the book didn't mention is that RootkitBuster doesn't work with a 64-bit OS. Am I correct, or am I missing something? Would like to use this or similar program. Any other suggestion?"

You are correct: TrendMicro's RootkitBuster doesn't work on 64-bit Windows. However, the free Sophos Anti-Rootkit [site] does. In fact, it works on everything from Windows 2000 onward, in both 32- and 64-bit versions.

http://www.sophos.com/products/free-tools/sophosanti-rootkit.html

Good luck rooting out those nasty rootkits.

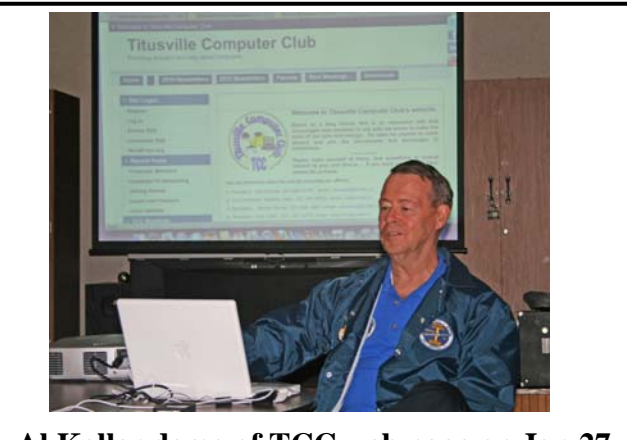

**Al Koller demo of TCC web page on Jan 27** 

# **Secretary's Report**

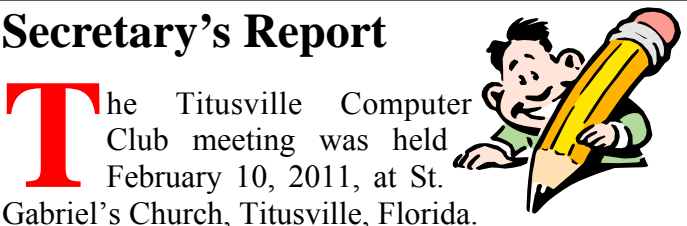

President Metro Arden opened the meeting at 7:00 pm and welcomed 20 members and 1 guest.

Treasurer Richard Clark gave his report of income and expenses.

Secretary Winnie Woods read the minutes taken from the January 27, 2011 Demonstration Meeting and they were approved as read.

#### **Old Business**:

President Metro Arden opened with discussion about the new TCC Website. At a suggestion from Past President Andy Manzi, Metro requested a show of hands to indicate how many persons used our website. There was little to no response from the membership prompting conversation as to reasons for this lack and how to encourage more activity on our site. Comments and questioning the why:

- Is it not user friendly? Everything works well but the Forum. (Metro will ask Dr. Al Koller to come to the next business meeting so he can hear what is needed for the Forum.)
- Define what is wanted/needed.
- Do members and others know that it is there? If no one goes there it won't be used.
- Offer people something to go to, somewhere they can go for help.

Continuing under *Old Business:* A proposed change from two meetings per month to one and extending the time by half an hour had been shelved in the past. The proposal suggested a short business meeting with a demo to last 45 minutes to 1 hour. There were points both pro and con but it was felt that one meeting wouldn't allow for the important Q & A time. There was no motion made after a show of hands indicated most members were not in favor of this change.

More *Old Business:* There has been discussion in the past of having Break-Out-Groups for a demo meeting. These could be several small Special Interest Groups wanting to learn basics such as MS Word, MS Excel, PhotoShop, etc. A wish list will be passed around during our next meeting for members to add more subject requests. Dell Murray and Keith McCallister have each volunteered to teach a Special Interest Group.

#### **Q&A**

During the discussion about website use Metro stated that in his experience many people only use their computers for one or two things, email, news, and banking. Members added purchases and taxes to his list and talk turned to concerns of safety and privacy. Many of our members stated they'd found banking and making purchases on line very safe as long as one is careful not to give personal information out to an unknown source. Use of a credit card specifically for those purchases adds to the safety. There are one-time-purchase disposable credit cards available from Chase Bank and American Express.

Motion by Keith McCallister to have someone from a local bank attend a meeting and demonstrate how online banking works. Adam Arden seconded the motion stipulating that Keith set up the demo with a member of the banking staff. The motion carried with a show of hands.

Social Networks: On Facebook, My Space, and others it is important to control your personal information. Dell Murray advises beware of accepting invitations to sites like Farmville that give marketing companies access to your personal information. Keith McCallister also warns that sending cell phone (Smart Phone) photos to social network sites is dangerous because the GPS function allows access to location as well as personal data. This has become a problem for the military.

Skype: Allows personnel in Afghanistan to see and talk to their families at home definitely a comfort while they are apart.

#### **More Q & A from the Membership:**

Question: My computer locks up when I try to go into a secondary website. What can he do to fix this problem? Several members had advice that included popup blockers, anti-virus firewalls and going to Google to solve the problem.

# **Revitalize that old computer By Rodney Iwan, TCC Vice President**

w that the Christmas season is over, it is<br>quite possible that there are a few older<br>desk top computers and laptops that have<br>heen replaced Now is the time to make it more use. quite possible that there are a few older desk top computers and laptops that have been replaced. Now is the time to make it more useful than ever with renewed speed and convenience.

Put a version of Linux on it; several good versions are available and all for free. Two versions are Ubuntu and Linux Mint which is very similar to Ubuntu. If you Google for these topics you will find several places that you can get free downloads of the ISO files which are easy to use to install these systems.

These operating systems do also include Open Office, another free program that rivals Microsoft's Office programs and readily reads Microsoft's PowerPoint, Excel and Word, again at no cost to you.

Linux is also less demanding of machine architecture and usually requires much less memory to do the same job as the Microsoft programs require. That is why most Linux programs run so well on the older computers which are using less than the latest in technology.

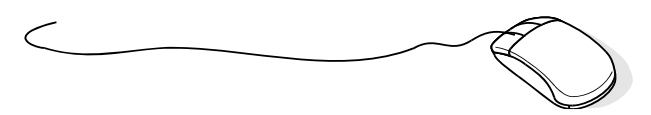

# **iPad demo at March 24 meeting**

**The Apple iPad is a**<br>revolutionary de-<br>vice that combines<br>browsing e-mail. revolutionary device that combines web browsing, photos, movies, books, maps, notes, calendars, and contacts all in a 9.7" tablet format. All versions come with Wi-Fi. If you want to extend your network coverage further, the iPad with  $Wi-Fi + 3G$  offers cover-

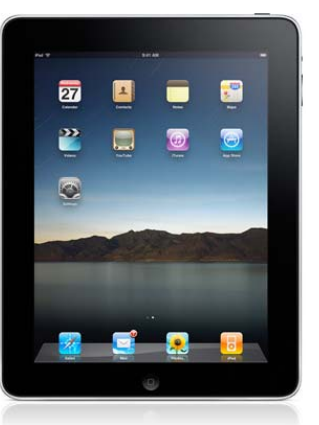

age over 3G cellular networks around the world.

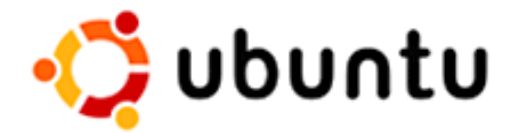

Reusing these older machines can be a very satisfying experience. Not only do you get all the advantages of free software, you also get the ability to try many things that you would not ordinarily want to spend the money to do; such as using GIMP, a program that is essentially as good as Photo Shop to do lots of different artistic things, or using Scribus to do publishing or any number of literally hundreds of free applications such as CAD etc. Try Linux, you may like it so well you will install it as a "Dual Boot System" on your Windows machine.

# **Demo Meeting Schedule**

- **March 24, 2011**  Apple IPad Terry Tesdall
- **April 28, 2011**  tbd
- **May 26, 2011**  tbd

**What do YOU want to see?**

# **Secretary's Report ….**

#### *(Continued from page 6)*

Question: My computer and Gmail are not getting along together, what other free email sites are available? Answer: Yahoo, Excite, Hotmail were all mentioned but others members were not having problems with Gmail, either.

\*\*\*Metro has prizes for future meetings: Portable External 500 Hard Drive and a 16 Gig Thumb Drive.

Next meeting Metro Arden will present a Spread Sheet demonstration.

Meeting adjourned at 8:10 PM.

*Respectfully submitted by Winnie Woods, Secretary*

# **Calibrate your monitor for better photos ….**

gets printed. *(Continued from page 10)* 

With that being said, clearly you want as close a representation as possible. This is difficult to achieve because of all of the variables involved.

It's not just a matter of calibrating your screen, which is complicated enough on its own. You also have to consider ambient light, type of paper, printer settings and type of ink. And those are only a few things you have to concern yourself with.

But calibrating your screen is certainly a good first step. I'll go over a few ways to get better color accuracy on your monitor.

To begin, let's talk about the color space of your monitor. The color space is essentially the range of colors it can produce. Most monitors will use the same color space. However, there are different levels of accuracy when it comes to producing the colors.

Most basic monitors aren't very accurate when it comes to producing colors. That's because these monitors are made with economy and efficiency in mind. If you're looking for more accuracy, you may need a better monitor.

Many monitors come from the manufacture with pre -configured color settings. Normally, these are made to look good in office environments. Think bright, well-lit areas.

But for editing you usually want dimmed lighting. This helps maintain consistency of color accuracy.

If your prints are coming out dark, this is likely the problem. To remedy this, you'll need calibration software. Specifically, you need to fine-tune your screen's gamma, white point, and black point.

If you have Adobe Photoshop or Photoshop Elements, you have Adobe Gamma already. If you need calibration software you can use QuickGamma. It's free and works fairly well.

With QuickGamma, you can adjust the monitor's

gamma uniformly. Meaning you affect the amount of red, green and blue simultaneously. Or you can adjust the gamma of the three colors independently. This lets you really go in-depth with your color adjustments.

After you install QuickGamma, make a test print of your photo. Make sure your print settings are set to best.

You'll want to use the same paper you plan on using for your photos. If possible, use matte photo paper. Glossy paper adds a lot of sheen and can make colors look brighter than they are.

Now let the print dry for a few minutes. This will help maintain color accuracy. That's because wet ink usually looks brighter than dry ink. Again the point is to have an accurate photo to aid in calibration.

Once it's dry, set it in a place with good ambient light. Natural light is best, as it won't add yellow hues that artificial lights tend to. Now you can start adjusting your monitor with QuickGamma.

You can follow the instructions QuickGamma provides. This will match your gamma to current Web and Windows standards. This is best in most circumstances. It ensures your screen matches what developers make for it.

But all you may care about is matching your printer. In that case, you can finagle the gamma and black level until it matches your print. Keep in mind this may affect how the Web and other programs will look.

Additionally, you'll want to understand the differences between RGB and CMYK. These are the most common color spaces.

RGB (red, green and blue) is used by electronic screens and devices. RGB mixes different colors of lights to produce color. CMYK (cyan, magenta, yellow and black) is used by most printed media. It uses different pigments or dyes to create colors.

### **Calibrate your monitor for better photos ….**

#### *(Continued from page 8)*

Which format you're using is important. That's because it can lead to big color differences when printing. Home printers can vary on which format they use. However, the majority of these printers will use CMYK.

Dependent on the editing program you're using, you can change the photos' color space. Meaning you can change the format to match that of the printer.

Now that doesn't mean you need to change the color format. Pretty much all printers come with drivers to handle that conversion for you.

But if the drivers aren't particularly good, you can end up with color issues. So try and calibrate your monitor first. If you still have color mismatch try changing the format to match the printer.

Finally, you'll find tools to help you calibrate your monitor. For example, there's the Pantone HueyPRO (\$90) or the Datacolor Spyder3Express (\$75). You'll also find more expensive, more advanced models. These may help you get more accurate color from your prints. However, they won't help much if you're using a basic monitor.

*Copyright C 2010 WestStar TalkRadio Network. Reprinted with permission. No further republication or redistribution is permitted without the written consent of WestStar TalkRadio Network.* 

#### **Club Meetings**

Club meetings are held on the 2nd and 4th Thursday of each month. We meet at St. Gabriel's Episcopal Church at 414 Pine St., Titusville. Setup starts at 6:50 PM, and meetings start at 7:00 PM in the Fellowship Hall (located on Palm Ave between Pine and Julia Streets). Everyone is welcome.

#### **Article Contribution**

If you wish to contribute an article for publication in this newsletter*,* please submit the article no later than the 1st club meeting of the month. Articles may be given to the editor at any club meeting or e-mailed to the editor (TerryTesdallSr@yahoo.com). Articles are subject to editing.

# **2011 Dues Are Now Payable**

**The Titusville Computer Club dues year runs** from 1 January through 31 December each year. Dues for 2011 are now payable.

Current members who don't pay 2011 dues by the March 10, 2011 meeting will lose membership and be dropped from the newsletter mailing list. A \$7 reinstatement fee will apply for late renewals.

Dues are \$12.00/year for an individual or \$15.00/ year for a family. Make check payable to Titusville Computer Club.

Dues may be paid at any club meeting or mailed to the club treasurer at the following address:

Dick Clark, 2865 Liberty Ave, Titusville, FL 32780

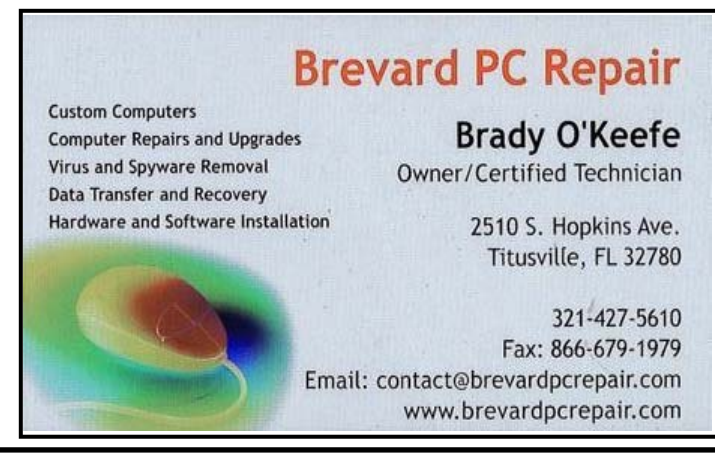

#### **Advertising Rates**

#### **Size of Ad 1 Month**

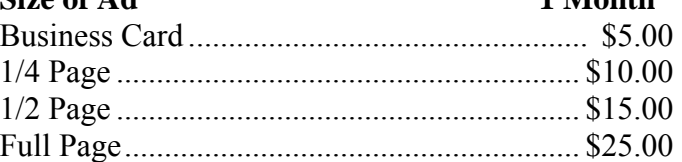

Ads must be submitted by the 1st Club meeting of each month in order to be included in the following month.

#### **Support our Advertisers**

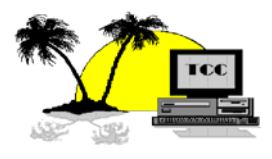

NovaTech Computers .....…......... 2 Genealogical Society .….........…. 2 PeopleString …...……………….. 2 Brevard PC Repair …………..…. 9

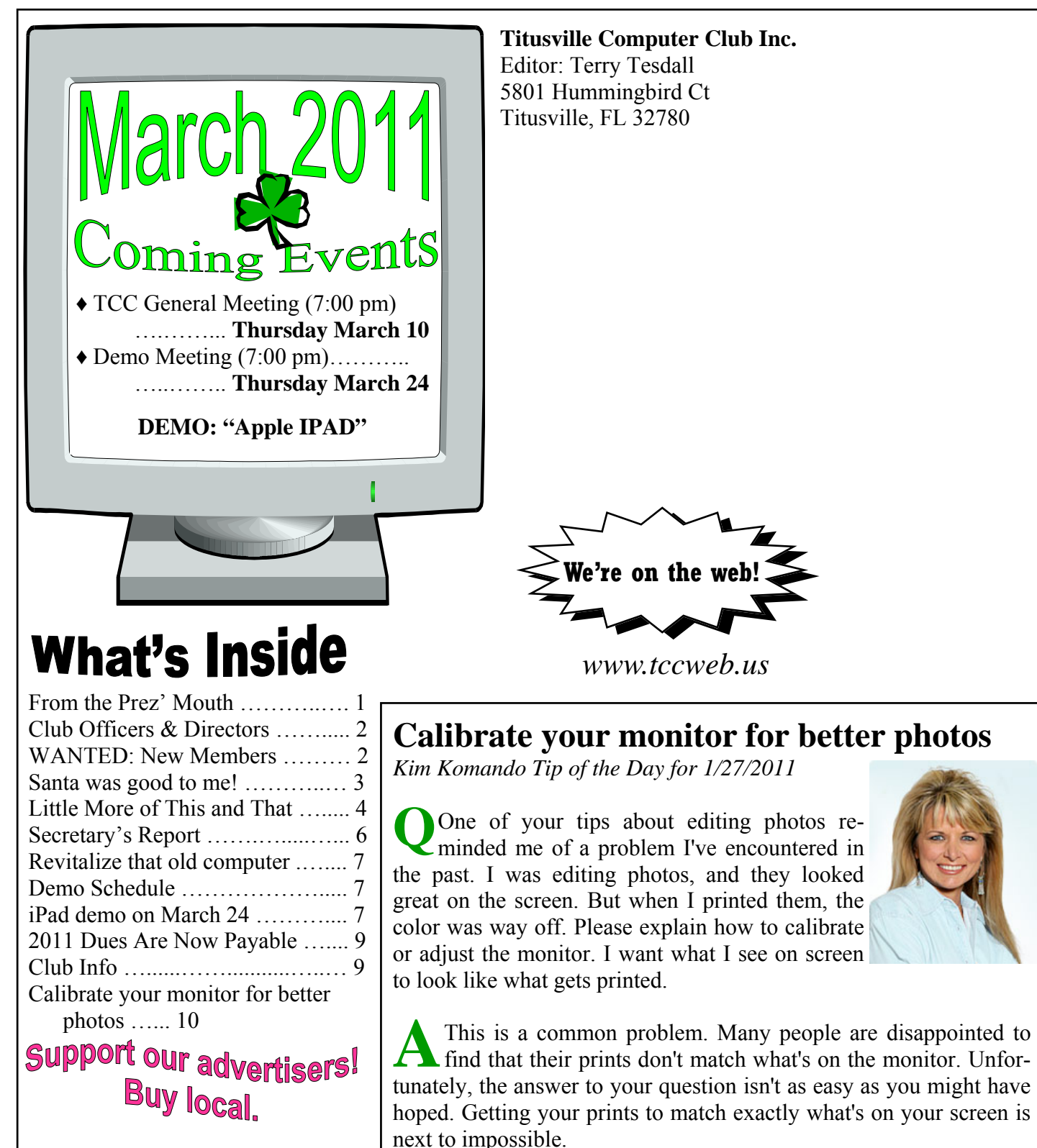

In fact, many professional photographers will tell you that you're going about it all wrong. They recommend that you think of your screen more like the middleman. It's only a representation of what will be printed. You should be basing your edits on what actually *(Continued on page 8)*